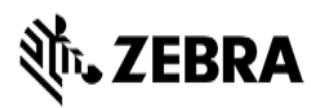

## **Instructions for Updating Android To a Newer Version From USB**

- Copy update file to an USB key formatted as FAT-32 (do not unzip the file)
- With system powered off, insert USB drive
- Power on
- Immediately press and hold the Volume Up key.
	- o You may use a USB keyboard and hold the Up Arrow key
- "RECOVERY" should show up in upper left hand corner of the screen (Note: this should occur with or without the USB drive inserted)
- You may release the up arrow button
- Android Recovery menu will display
	- $\circ$  If Recovery menu does not appear, power down the tablet and retry.
- Use Volume Down button to scroll down to "Apply update from USB drive" use the Home button to select
- Use Volume Down button to scroll down to correct update image in zip format use the Home button to select
- Wait for update package installation to complete
- Use Volume Down button to scroll down to "Power Off" use the Home button to select
- Remove the USB drive
- Power on to Android